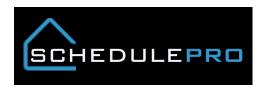

## **QAI Integration in SchedulePro**

1. QAI Score is now a selectable column

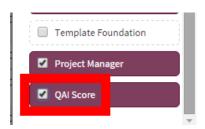

2. If the QAI is above a 90% it will appear in the column, if below or not yet done it will be blank; same for the single lot view (action bar)

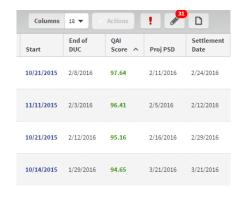

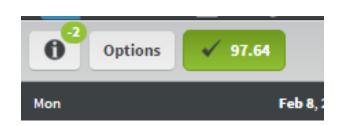

3. Clicking on the button in the action bar will take you to a list of all inspection conducted on the lot

## **QAI Scores**

| Score  | Pass/Fail | Inspected By | Inspection Date | Report |
|--------|-----------|--------------|-----------------|--------|
| 97.64% | Pass      | Jeff Hinks   | 2/10/16         | Link   |
| 87.88% | Fail      | Joe Sharman  | 2/8/16          | Link   |

4. Clicking on the link button will display a PDF of the inspection including pictures, 10 min after the inspection.

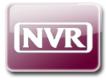

## QUALITY ASSURANCE INSPECTION CHECKLIST

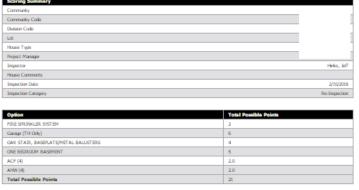

5. QAI task will automatically move to the date of the inspection.

\*Note that the Dates button has moved to the Schedule Detail lightbox

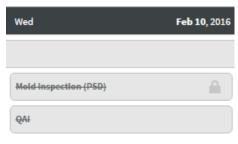

## Schedule Details

97.64

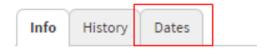